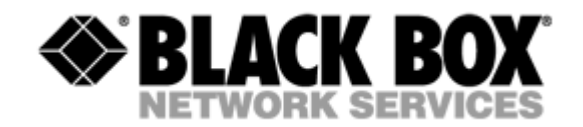

# **MDS931AE-10BT**

**MDSL Standalone 2.3 Mbit/s Modem** 

USER MANUAL

Version 1.0 Revision 18. Nov. 2002

© Copyright ©2002 by BLACK BOX Network Services AG. The contents of this publication may not be reproduced in any part or as a whole, transcribed, stored in a retrieval system, translated into any language, or transmitted in any form or by any means, electronic, mechanical, magnetic, optical, chemical, photocopying, manual, or otherwise, without the prior written permission of BLACK BOX Network Services AG. All rights reserved.

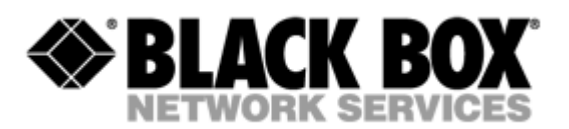

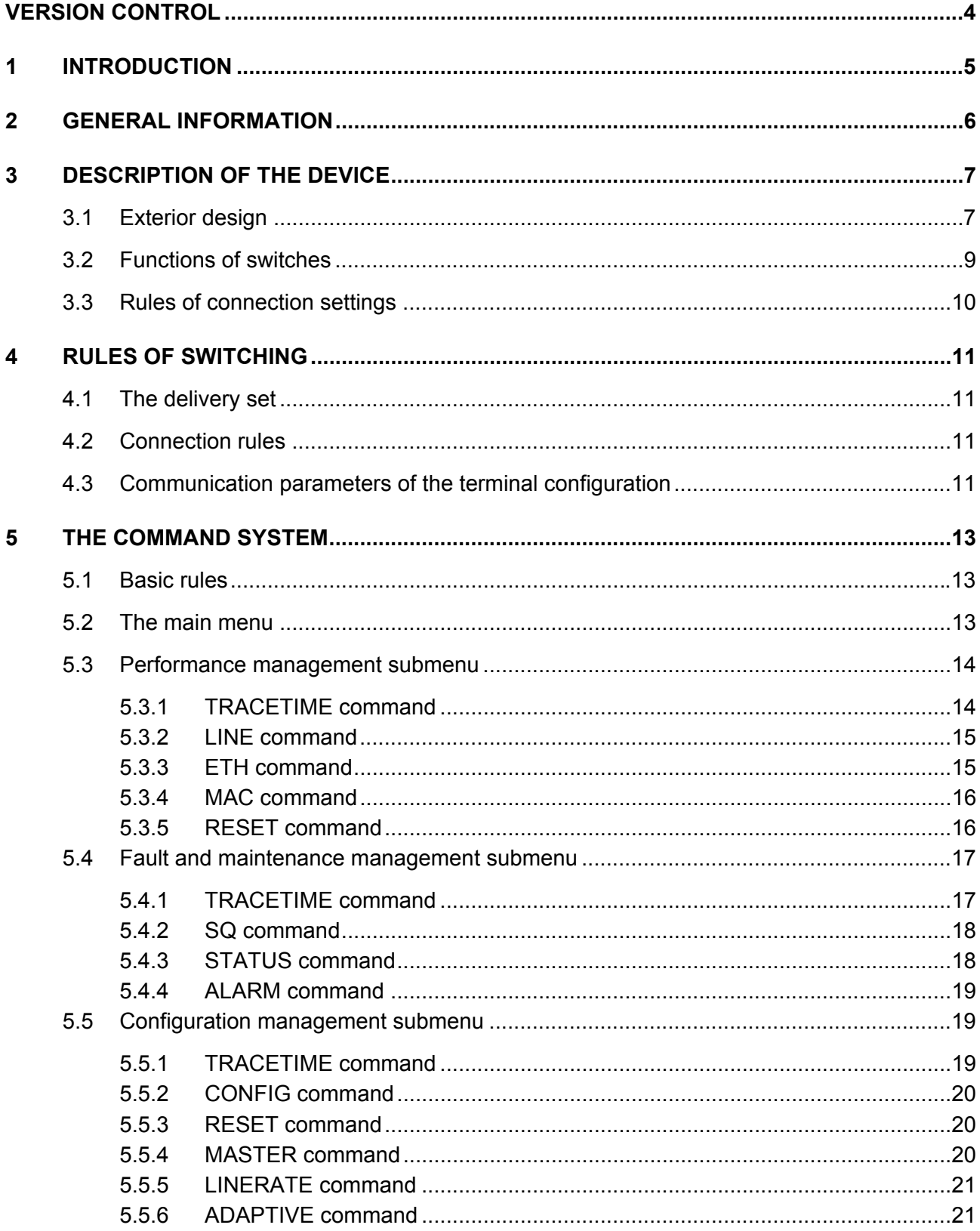

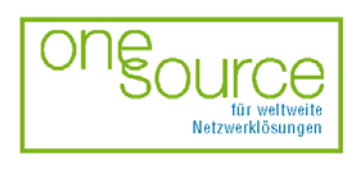

BLACK BOX Network Services AG<br>Zürcherstrasse 102 - CH-8852 Altendorf<br>Tel. +41(0)55 451 70 70 - Fax +41(0)55 451 70 75<br>e-Mail: blackbox@black-box.ch

Page 2 of 30

für aktive und passive Netzwerkkomponenten

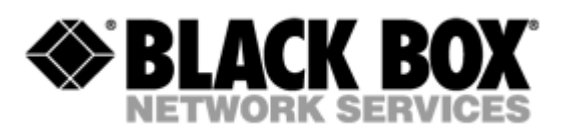

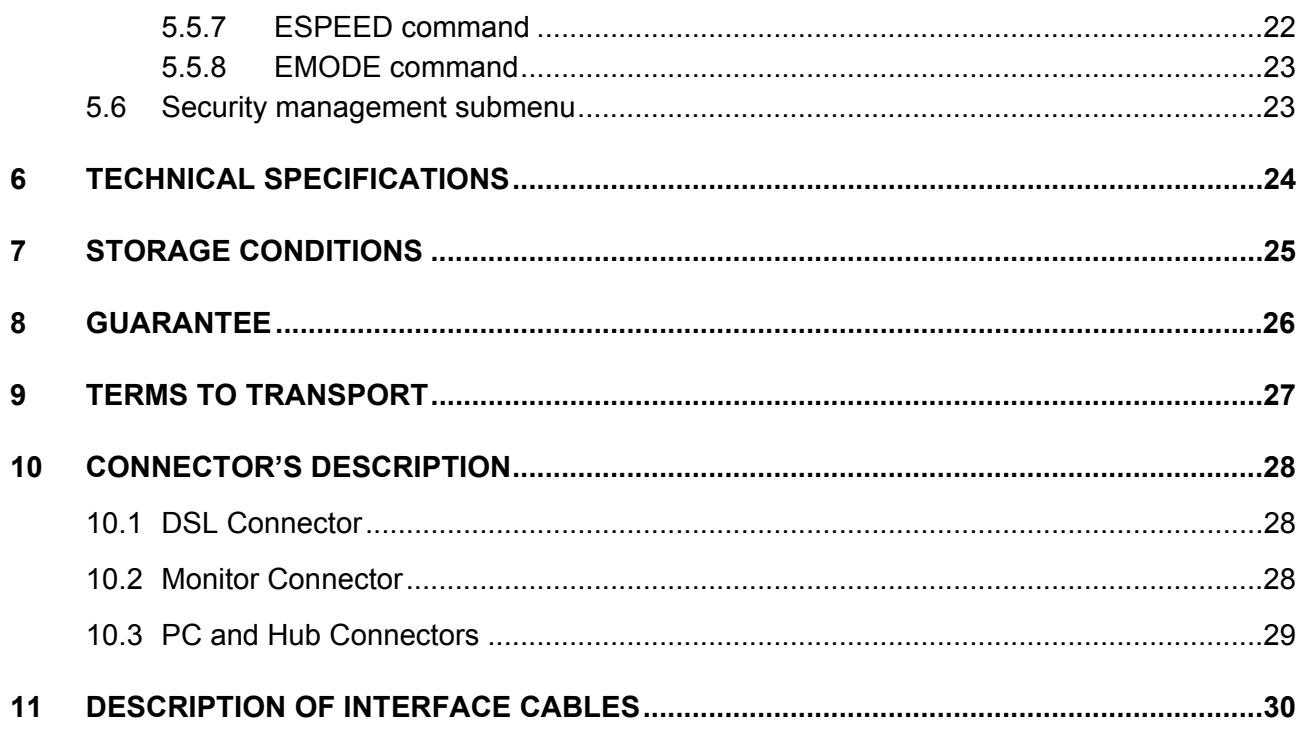

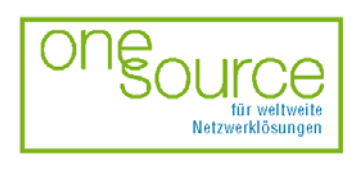

Page 3 of 30

für aktive und passive Netzwerkkomponenten

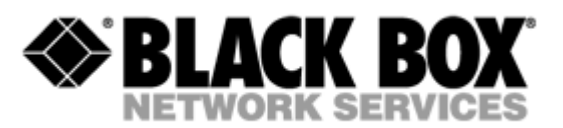

# <span id="page-3-0"></span>**VERSION CONTROL**

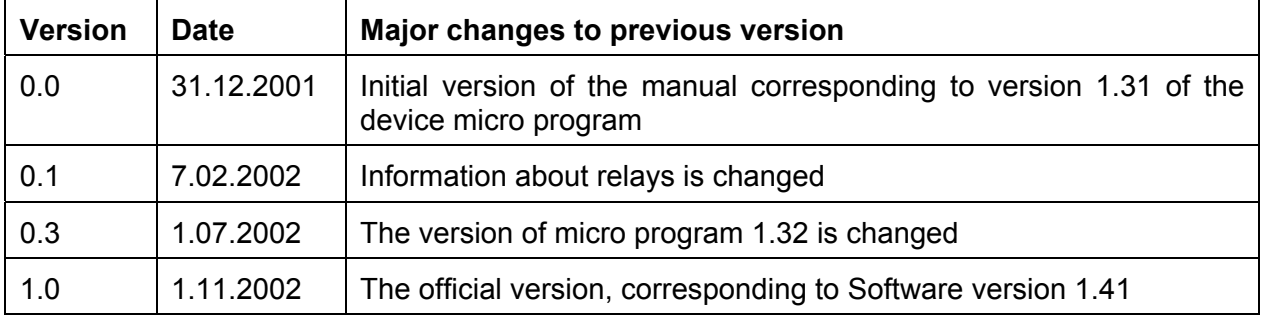

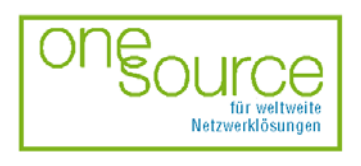

BLACK BOX Network Services AG<br>Zürcherstrasse 102 - CH-8852 Altendorf<br>Tel. +41(0)55 451 70 70 - Fax +41(0)55 451 70 75<br>e-Mail: blackbox@black-box.ch

Page 4 of 30

für aktive und passive Netzwerkkomponenten

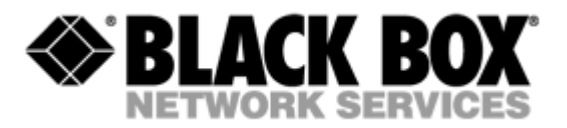

# <span id="page-4-0"></span>**1 INTRODUCTION**

The Black BoxDSL Discovery is targeted at the organization of high-rate Black Box to Internet or at the integration of LANs. The 2B1Q line code is used to transmit information over a twisted pair. The Black BoxDSL Discovery ensures organization of communication over one twisted pair. The device provides transmission rates in the range from 192 Kbit/s to 2320 Kbit/s. The parameters of the device can be set both using switches or stored in the NVRAM with the help of a PC. The *10/100Base-T* interface is used as a user's interface. The device can operate in the transparent bridge mode with the dynamic accumulation of MAC addresses.

The device is designed to organize a digital channel on the customer premises side and to connect this channel with the Black BoxDSL Discovery rack-mount unit installed at the central office side. It is also possible to interconnect two stand-alone modems, for example, for the organization of communication between LANs.

The modems support uploading of new firmware versions using the Monitor port.

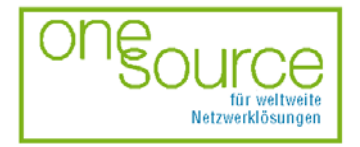

**BLACK BOX Network Services AG** Zürcherstrasse 102 - CH-8852 Altendorf<br>Tel. +41(0)55 451 70 70 - Fax +41(0)55 451 70 70 e-Mail: blackbox@black-box.ch

Page 5 of 30

für aktive und passive Netzwerkkomponenten

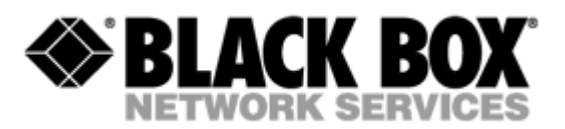

# <span id="page-5-0"></span>**2 GENERAL INFORMATION**

- High-speed symmetrical data transmission over one physical copper twisted pair with the 135 Ohm impedance according to ETSI TS 101 135. •
- 2B1Q line encoding.
- Line rate in the range from 192 Kbit/s to 2320 Kbit/s.
- Manual or automatic mode of line-speed adjustment.
- Ethernet *10/100Base-T* interface, Full/Half duplex.
- Transmission of VLAN packet (IEEE-802.1q).
- Dynamic table formation of MAC addresses.
- Accumulation of up to 1024 MAC addresses.
- Granting of 95% of the digital channel band to the user.
- In-built functions of diagnostics and self-testing.
- Low power consumption, easy-to-use applications.
- Console port for the local management.
- 220 V power feeding.

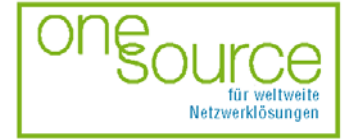

Page 6 of 30

für aktive und passive Netzwerkkomponenten

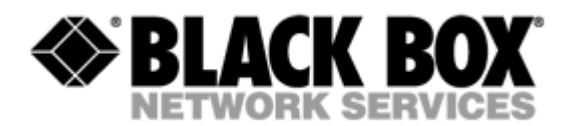

# <span id="page-6-0"></span>**3 DESCRIPTION OF THE DEVICE**

## **3.1 Exterior design**

Exterior design is introduced at the picture

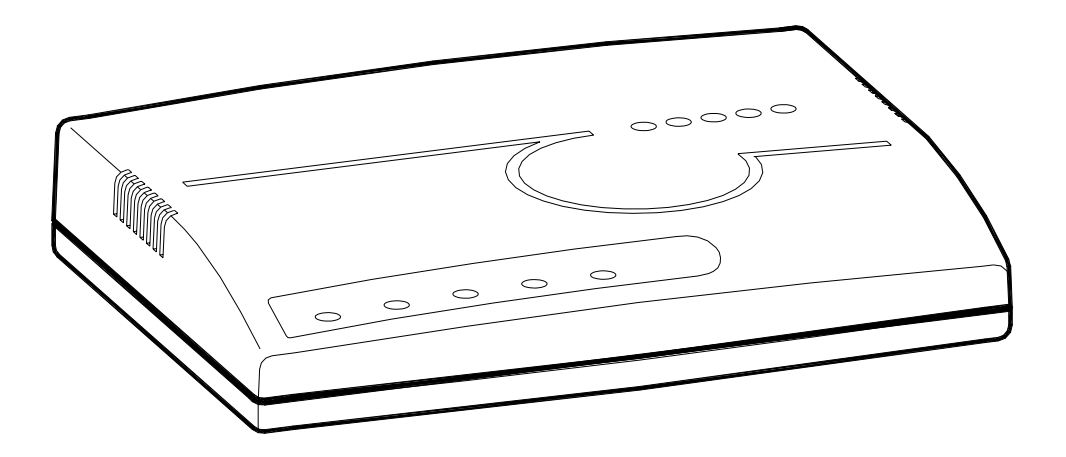

The front panel of the device has five LEDs:

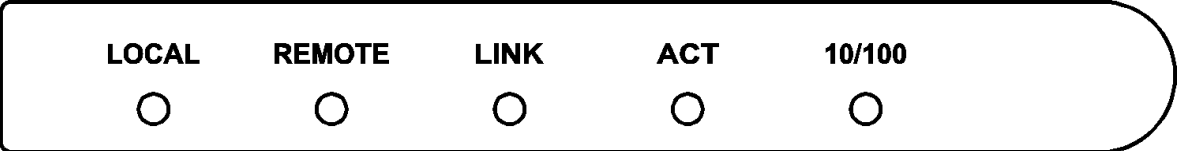

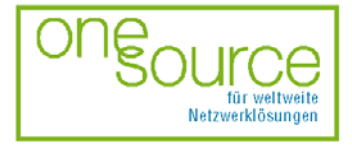

Page 7 of 30

für aktive und passive Netzwerkkomponenten

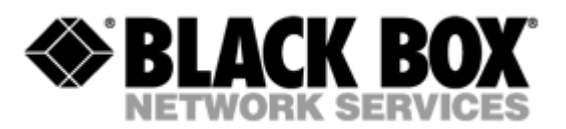

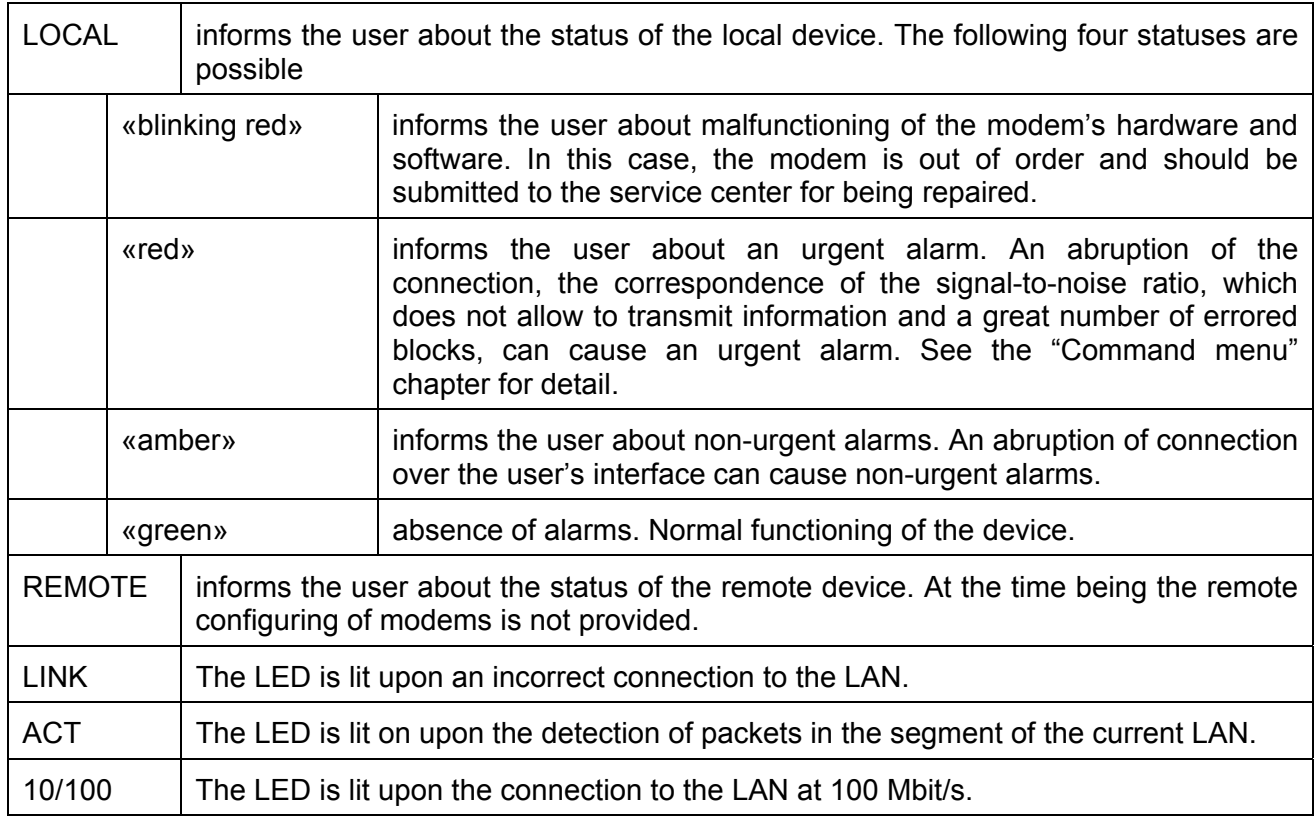

The back panel of the modem has:

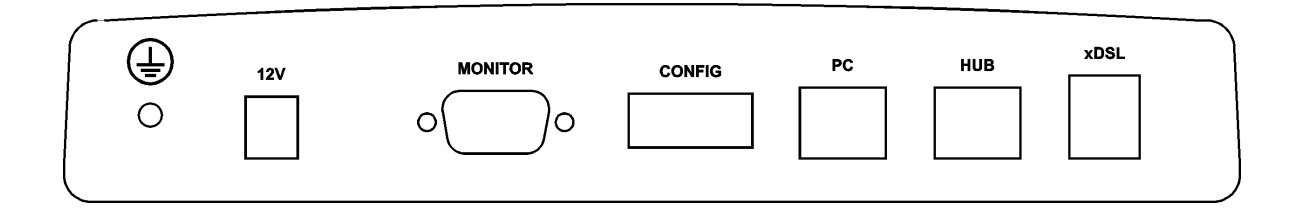

- the grounding bolt of the modem (option);
- The "AC12V" power connector. The connection of the modem to the 220 V power supply is implemented using an external power supply unit;
- the "Monitor" connector to control the modem and store statistics;
- switches to set operation modes of the modem in "field" conditions;
- "PC" and "HUB" connectors to connect the modem to the LAN using a straight Patch Cord (to the PC or HUB, respectively);
- the "DSL" connector to connect the modem to the leased physical line.

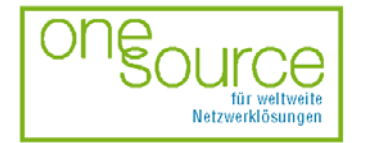

Page 8 of 30

für aktive und passive Netzwerkkomponenten

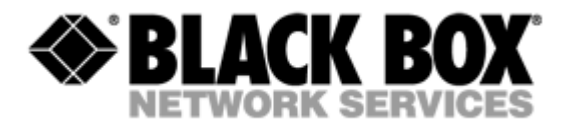

## <span id="page-8-0"></span>**3.2 Functions of switches**

The switches are used to configure the modem and their position has the following applications:

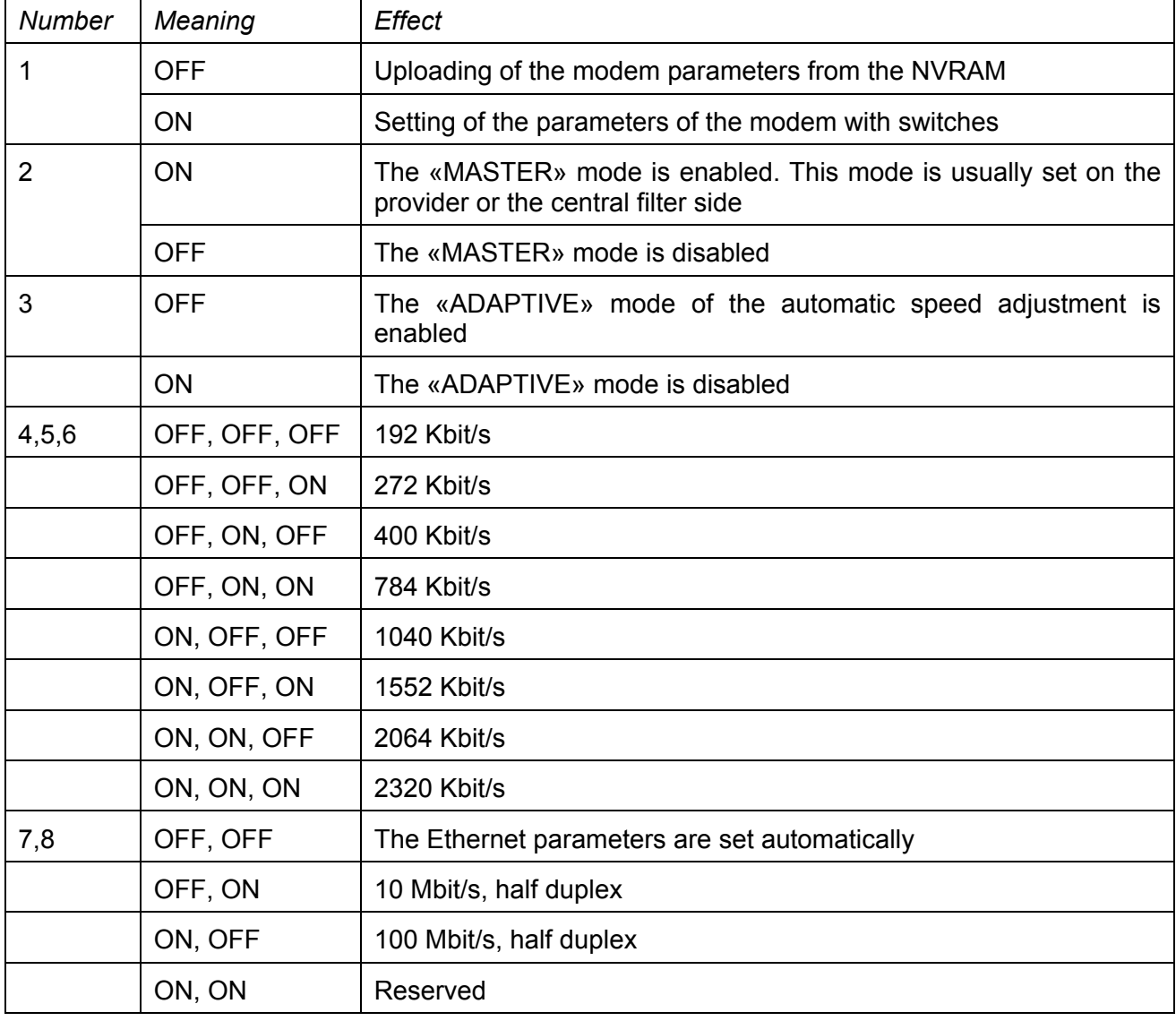

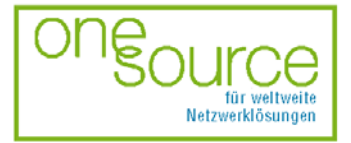

Page 9 of 30

für aktive und passive Netzwerkkomponenten

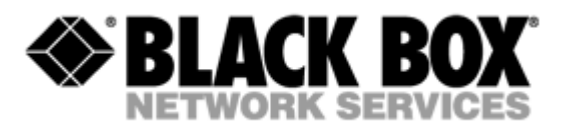

## <span id="page-9-0"></span>**3.3 Rules of connection settings**

It is necessary to stick to the following rules while configuring the modems:

- One modem should be set in the "MASTER" mode and the other should have this mode disabled. Usually the "MASTER" mode is enabled on the provider or central office side because in this mode the modem can affect the connection parameters.
- The "ADAPTIVE" mode should be either enabled or disabled on both modems.
- In case when the "ADAPTIVE" mode is disabled, the line rates on both modems should be set equal.
- The time of connections in ADAPTIVE mode depends on the current line conditional and can be up to 5 minutes.

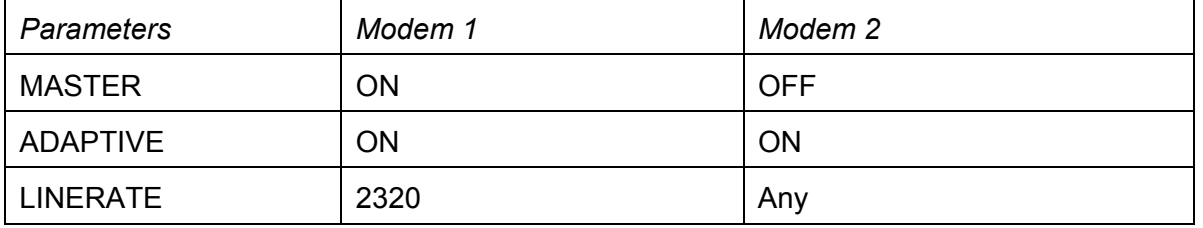

#### *Examples of the modem configuration.*

### *The connection is established at a speed of 2320 Kbit/s.*

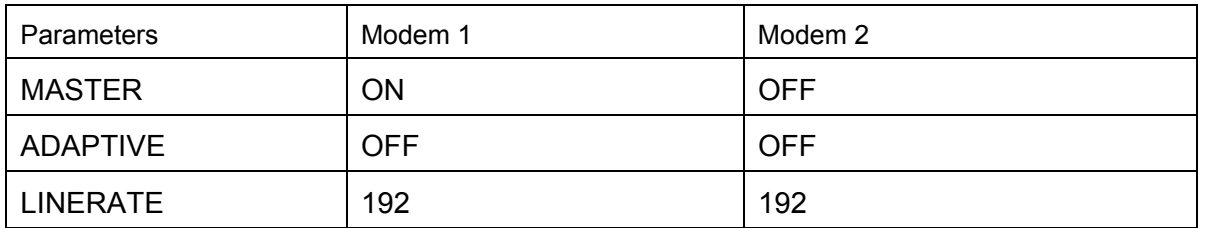

The connection is established at a speed of 192 Kbit/s.

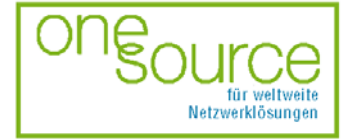

Page 10 of 30

für aktive und passive Netzwerkkomponenten

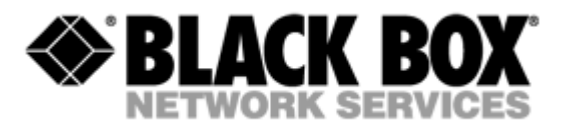

# <span id="page-10-0"></span>**4 RULES OF SWITCHING**

Open the package and make sure that the delivery set is complete.

## **4.1 The delivery set**

The delivery set includes:

- the subscriber Black Box device (a modem):
- the power supply source (an AC adapter);
- the cable for the connection to the line;
- operating manual.

If any problems occur, address to the vendor.

## **4.2 Connection rules**

During the connection of the modem stick to the following rules:

- connect the modem using the "straight" Patch Cord cable to the hub through the HUB connector or to the PC through the PC connector. Only one device can be connected to the modem jack at the same time;
- connect the modem, if necessary, to the serial port of the PC through the "MONITOR" connector using the "straight" modem cable;
- connect the modem to the line using the "DSL" connector;
- connect the power supply unit to the AC power system;
- connect the modem to the power adapter using the "AC 12V" connector;
- launch the hyper-terminal operation program on the PC.

## **4.3 Communication parameters of the terminal configuration**

It is necessary to set the following parameters to monitor the modem:

- transmission rate – 9600;
- data bits – 8;
- parity – none;
- number of stop bits – 1;
- flow control – XON/XOFF.

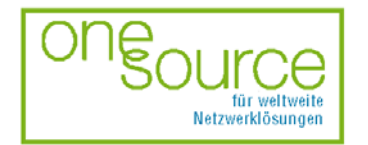

BLACK BOX Network Services AG Zürcherstrasse 102 - CH-8852 Altendorf<br>Tel. +41(0)55 451 70 70 - Fax +41(0)55 451 70 70 e-Mail: blackbox@black-box.ch

Page 11 of 30

für aktive und passive Netzwerkkomponenten

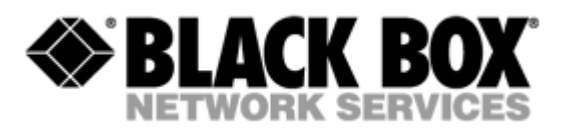

To update the information on the screen use the "Enter" key. The following menu will appear on the screen.

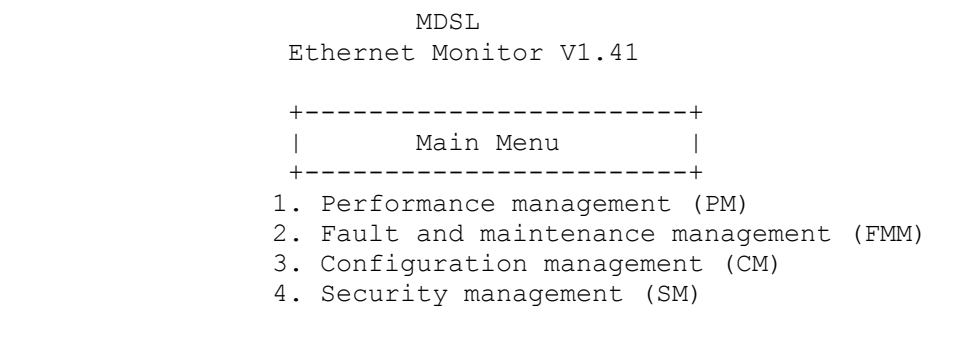

```
NTU> Select [1..4]:
```
The modem is ready to be configured.

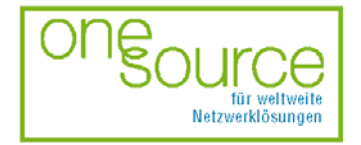

BLACK BOX Network Services AG Zürcherstrasse 102 - CH-8852 Altendorf<br>Tel. +41(0)55 451 70 70 - Fax +41(0)55 451 70 70 e-Mail: blackbox@black-box.ch

Page 12 of 30

für aktive und passive Netzwerkkomponenten

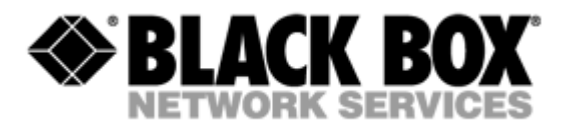

# <span id="page-12-0"></span>**5 THE COMMAND SYSTEM**

## **5.1 Basic rules**

After the command is typed, press <enter>.

The <Backspace> key is used to edit commands.

Some commands have the parameter <C> to update the information on the screen. This mode starts acting after the command is entered. To exit from the mode press any key.

Each command has the (H)elp command to help the user and the (M)ain command to return to the main menu.

## **5.2 The main menu**

The main menu is the following:

MDSL Ethernet Monitor V1.41 +------------------------+ | Main Menu | +------------------------+ 1. Performance management (PM) 2. Fault and maintenance management (FMM) 3. Configuration management (CM) 4. Security management (SM)

NTU> Select [1..4]:

The menu consists of four submenus. To choose the needed submenu, it is necessary to type its number and press "Enter". The main menu also contains information about the current version of the firmware. It is important that you inform the service center about it when being consulted.

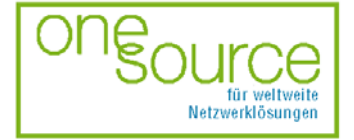

BLACK BOX Network Services AG Zürcherstrasse 102 - CH-8852 Altendorf<br>Tel. +41(0)55 451 70 70 - Fax +41(0)55 451 70 70 e-Mail: blackbox@black-box.ch

Page 13 of 30

für aktive und passive Netzwerkkomponenten

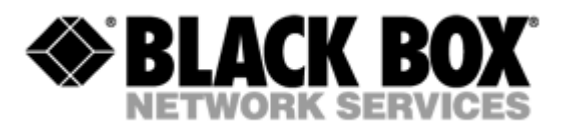

#### <span id="page-13-0"></span>**5.3 Performance management submenu**

Upon activation of the performance management submenu the following message will be displayed.

00:28:10 Performance management activated Enter <M> to return to MAIN, or <H> for HELP information

NTU\_PM>

Press <H> to see all available commands with their brief description.

00:28:10 Performance management activated Enter <M> to return to MAIN, or <H> for HELP information

NTU\_PM>H

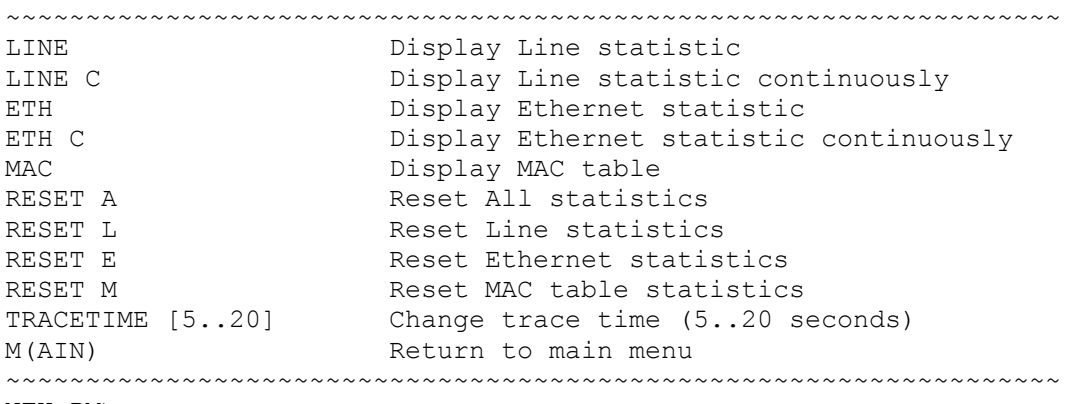

NTU\_PM>

## **5.3.1 TRACETIME command**

The TRACETIME command allows the user to change the time interval of updating the information on the screen (5…20 seconds):

NTU\_PM>TRACETIME 10 NTU\_PM>

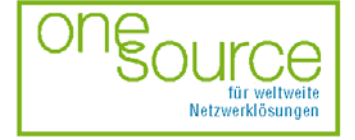

Page 14 of 30

für aktive und passive Netzwerkkomponenten

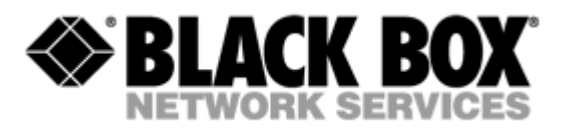

## <span id="page-14-0"></span>**5.3.2 LINE command**

The LINE command informs the user about the status of the connection over the physical line. Upon entering the <C> parameter, the updating of the information on the screen will occur automatically with the interval of 5...20 seconds according to the parameter set by the TRACETIME command: Line Port Statistics

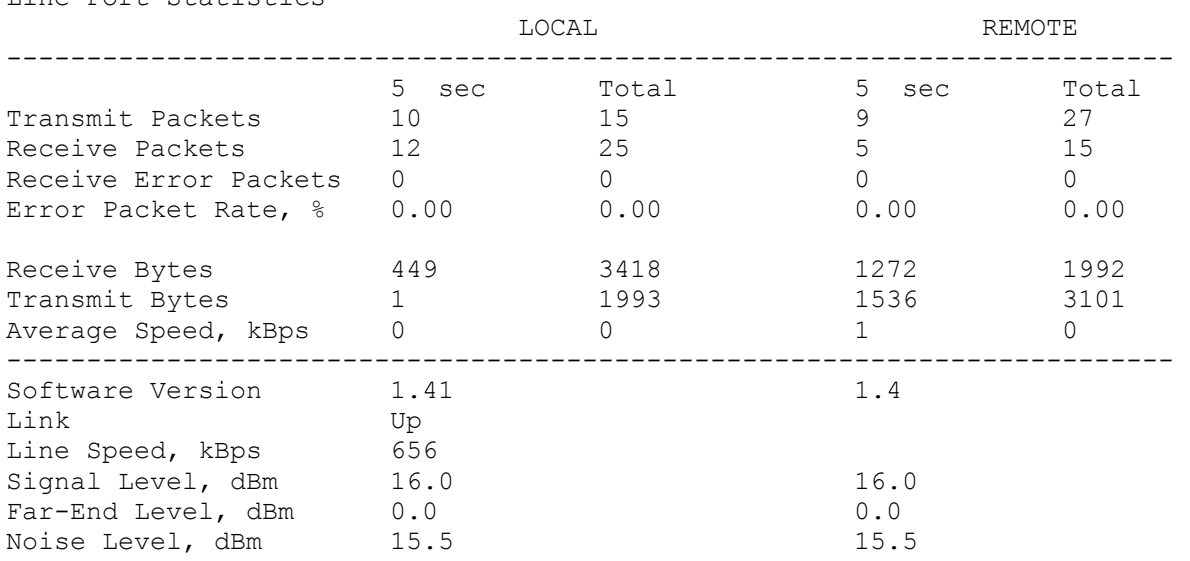

NTU\_PM>

## **5.3.3 ETH command**

The ETH command informs the user about the status of the connection over the Ethernet port. Upon entering the <C> parameter, the updating of the information on the screen will occur automatically with the interval of 5...20 seconds according to the parameter set by the TRACETIME command: Ethernet Port Statistics

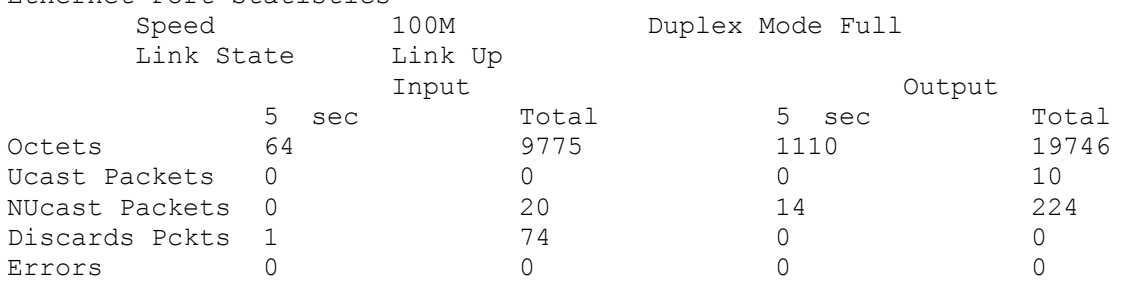

NTU\_PM>

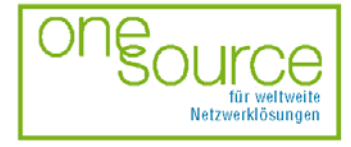

Page 15 of 30

für aktive und passive Netzwerkkomponenten

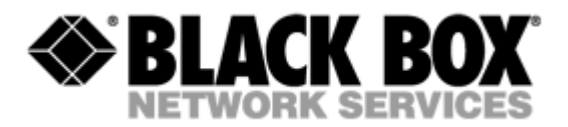

## <span id="page-15-0"></span>**5.3.4 MAC command**

The MAC command displays the table of MAC addresses on the screen

LOCAL

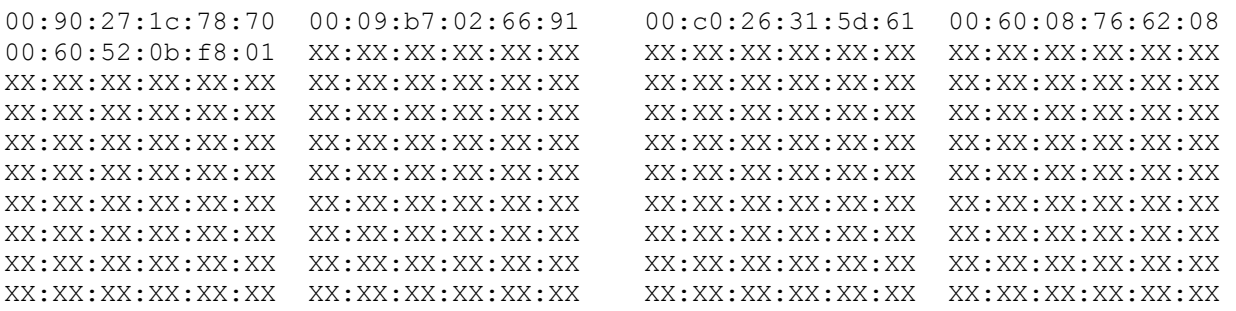

NTU\_PM>

## **5.3.5 RESET command**

The modem continuously stores statistics about its operation. The RESET command is used to reset all the statistics. The following parameters are available:

- "A" to reset all the statistics;
- "L" to reset the line statistics;
- "E" to reset the Ethernet port statistics;
- "M" to reset the MAC table statistics.

NTU\_PM>RESET A  $01:\overline{2}3:57$  All modem statistics cleared

NTU\_PM>RESET L  $01:\overline{2}4:07$  Line statistics cleared

NTU\_PM>RESET E 01:24:15 Ethernet port statistics cleared

NTU\_PM>RESET M  $01:\overline{2}4:22$  MAC table statistics cleared

NTU\_PM>

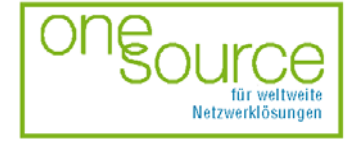

Page 16 of 30

für aktive und passive Netzwerkkomponenten

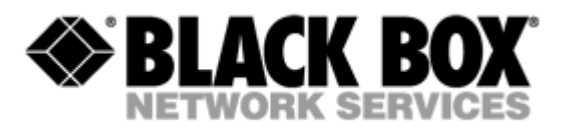

### <span id="page-16-0"></span>**5.4 Fault and maintenance management submenu**

Upon activation of the fault and maintenance management submenu the following message will be displayed.

01:37:30 Fault and maintenance management activated Enter <M> to return to MAIN, or <H> for HELP information

NTU\_FMM>

Press <H> to see all available commands with their brief description.

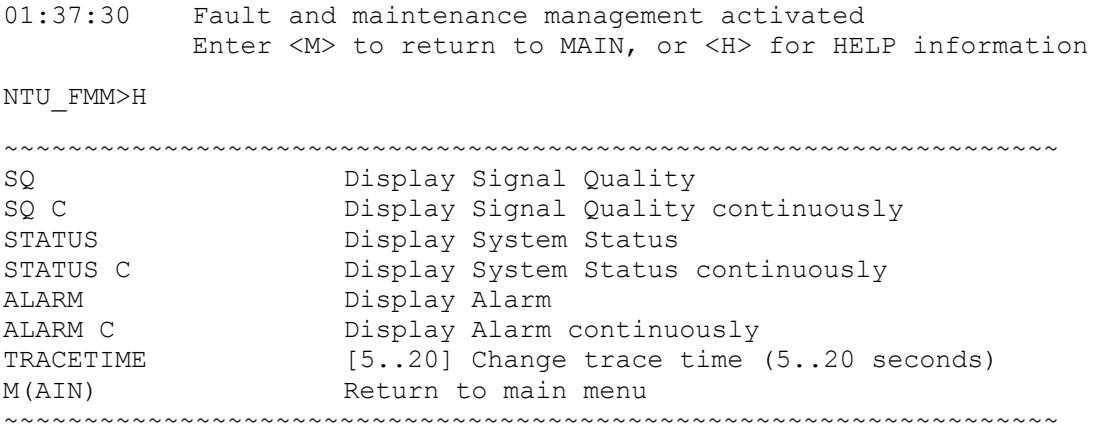

NTU\_FMM>

## **5.4.1 TRACETIME command**

The TRACETIME command allows the user to change the time interval of updating the information on the screen (5…20 seconds):

NTU\_FMM>TRACETIME 10 NTU\_FMM>

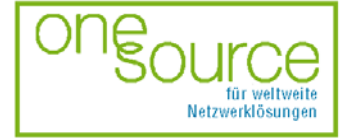

Page 17 of 30

für aktive und passive Netzwerkkomponenten

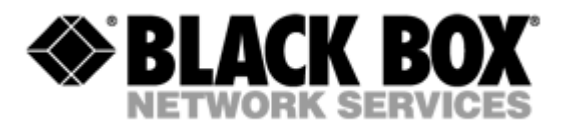

## <span id="page-17-0"></span>**5.4.2 SQ command**

The SQ command informs the user about the status of the connection over the physical line. Upon entering the <C> parameter, the updating of the information on the screen will occur automatically with the interval of 5...20 seconds according to the parameter set by the TRACETIME command. It is very convenient to create a text file about the connection status for further analysis.

NTU\_FMM>SQ -----Levels, dBm -------------------------------------------------------- Time Signal FarEnd Noise R.Pckts T.Pckts E.Pckts EPR% ------------------------------------------------------------------------- 01:39:13 49.0 50.0 -16.0 0 0 0 0.00 NTU\_FMM>

Use this command to store the information about the quality of the connection in log files.

NTU\_FMM>SQ C

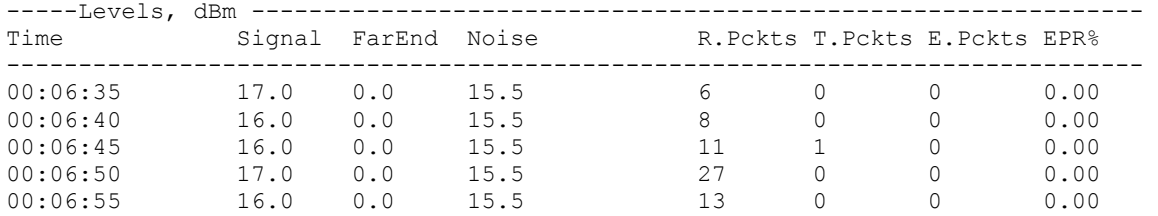

NTU\_FMM>

## **5.4.3 STATUS command**

The STATUS command informs the user about the modem status. Upon entering the <C> parameter, the updating of the information on the screen will occur automatically with the interval of 5…20 seconds according to the parameter set by the TRACETIME command:

Modem Status

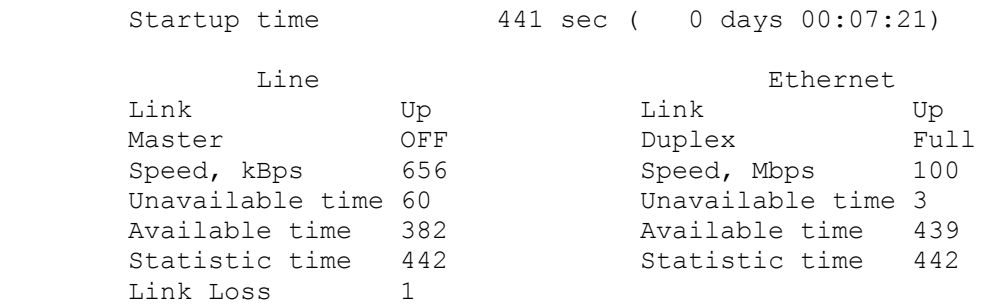

NTU\_FMM>

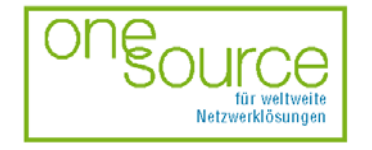

BLACK BOX Network Services AG Zürcherstrasse 102 - CH-8852 Altendorf<br>Tel. +41(0)55 451 70 70 - Fax +41(0)55 451 70 70 e-Mail: blackbox@black-box.ch

Page 18 of 30

für aktive und passive Netzwerkkomponenten

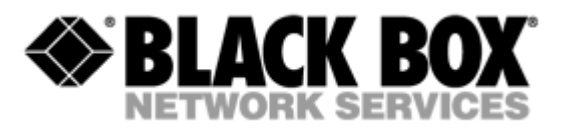

## <span id="page-18-0"></span>**5.4.4 ALARM command**

The ALARM command informs the user about urgent and non-urgent alarms. Upon entering the <C> parameter, the updating of the information on the screen will occur automatically with the interval of 5…20 seconds according to the parameter set by the TRACETIME command: Alarm Status

```
Urgent: LossSync - ON HiEPR - OFF
Not-urgent: Link - OFF LOEPR - OFF SO - OFF
```
NTU\_FMM>

### **5.5 Configuration management submenu**

Upon activation of the configuration management submenu the following message will be displayed.

01:47:50 Configuration management activated Enter <M> to return to MAIN, or <H> for HELP information

NTU\_CM>

Press <H> to see all available commands with their brief description.

```
01:47:50 Configuration management activated 
          Enter <M> to return to MAIN, or <H> for HELP information 
NTU_CM>H 
~~~~~~~~~~~~~~~~~~~~~~~~~~~~~~~~~~~~~~~~~~~~~~~~~~~~~~~~~~~~~~~~~~ 
CONFIG Display local configuration
RESET System Reset
MASTER ON|OFF Set xDSL master/slave mode (similar to CO/RT)
LINERATE [1..8] Select line rate
ADAPTIVE ON|OFF Set adaptive mode to ON/OFF ( only for slave mode) 
DEFAULT [0..1] Set default configuration
ESPEED [AUTO|10|100] Set speed of Ethernet port 
EMODE [AUTO|HALF|FULL] Set Duplex mode of Ethernet port 
TRACETIME [5..20] Change trace time (5..20 seconds) 
M(AIN) M(AIN) Return to main menu
~~~~~~~~~~~~~~~~~~~~~~~~~~~~~~~~~~~~~~~~~~~~~~~~~~~~~~~~~~~~~~~~~~
```
NTU\_CM>

## **5.5.1 TRACETIME command**

The TRACETIME command allows the user to change the time interval of updating the information on the screen (5…20 seconds):

NTU\_CM>TRACETIME 10 NTU\_CM>

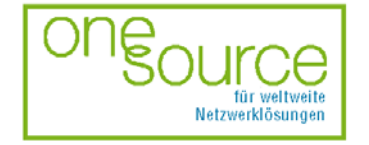

**BLACK BOX Network Services AG** Zürcherstrasse 102 - CH-8852 Altendorf<br>Tel. +41(0)55 451 70 70 - Fax +41(0)55 451 70 70 e-Mail: blackbox@black-box.ch

Page 19 of 30

für aktive und passive Netzwerkkomponenten

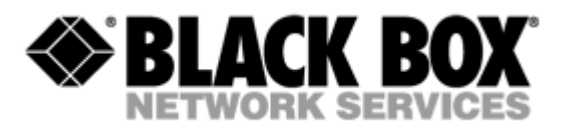

## <span id="page-19-0"></span>**5.5.2 CONFIG command**

The CONFIG command informs the user about the configured parameters.

NTU\_CM>CONFIG

~~~~~~~~~~~~~~~~~~~~~~~~~~~~~~~~~~~~~~~~~~~~~~~~~~~~~~~~~~~~~~~~~~ xDSL Line Rate, kbit/s: 2320 Master/Slave: Master Adaptive mode: ON Ethernet Speed: AUTO Duplex mode: AUTO ~~~~~~~~~~~~~~~~~~~~~~~~~~~~~~~~~~~~~~~~~~~~~~~~~~~~~~~~~~~~~~~~~~

NTU\_CM>

## **5.5.3 RESET command**

The RESET command restarts the modem.

NTU\_CM>RESET 01:55:02 system reset

## **5.5.4 MASTER command**

The MASTER command sets the modem either in the maser or slave modes.

```
NTU_CM>MASTER ON 
~~~~~~~~~~~~~~~~~~~~~~~~~~~~~~~~~~~~~~~~~~~~~~~~~~~~~~~~~~~~~~~~~~ 
xDSL 
   Line Rate, kbit/s: 2320
    Master/Slave: Master 
    Adaptive mode: ON 
Ethernet 
    Speed: AUTO 
    Duplex mode: AUTO 
~~~~~~~~~~~~~~~~~~~~~~~~~~~~~~~~~~~~~~~~~~~~~~~~~~~~~~~~~~~~~~~~~~ 
NTU_CM>MASTER OFF 
~~~~~~~~~~~~~~~~~~~~~~~~~~~~~~~~~~~~~~~~~~~~~~~~~~~~~~~~~~~~~~~~~~ 
xDSL 
   Line Rate, kbit/s: 2320
   Master/Slave: Slave
    Adaptive mode: ON 
Ethernet 
    Speed: AUTO 
    Duplex mode: AUTO 
~~~~~~~~~~~~~~~~~~~~~~~~~~~~~~~~~~~~~~~~~~~~~~~~~~~~~~~~~~~~~~~~~~
```
NTU\_CM>

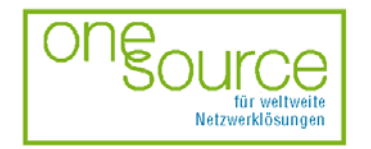

BLACK BOX Network Services AG Zürcherstrasse 102 - CH-8852 Altendorf<br>Tel. +41(0)55 451 70 70 - Fax +41(0)55 451 70 70 e-Mail: blackbox@black-box.ch

Page 20 of 30

für aktive und passive Netzwerkkomponenten

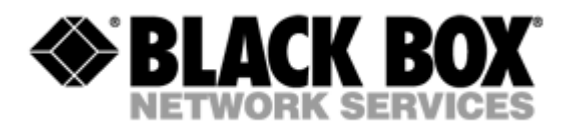

## <span id="page-20-0"></span>**5.5.5 LINERATE command**

The LINERATE command determines the modem connection rate over the line. The number parameters from 1 to 16 determine the connection rate.

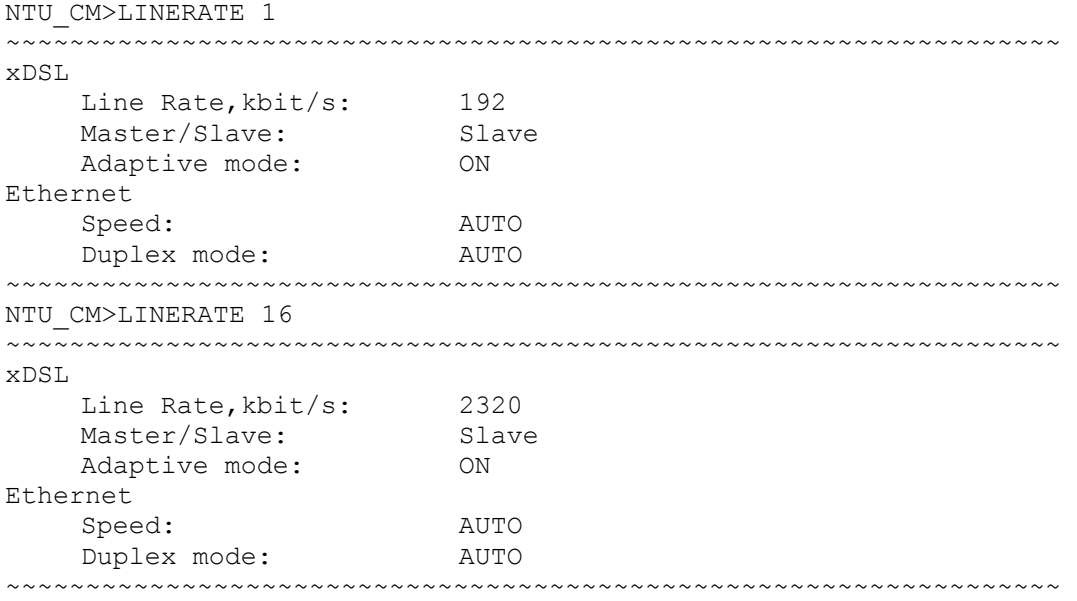

NTU\_CM>

## **5.5.6 ADAPTIVE command**

The ADAPTIVE command adjusts the line rate of the slave modem to the line rate of the master modem. The line rates should be set equal on both modems.

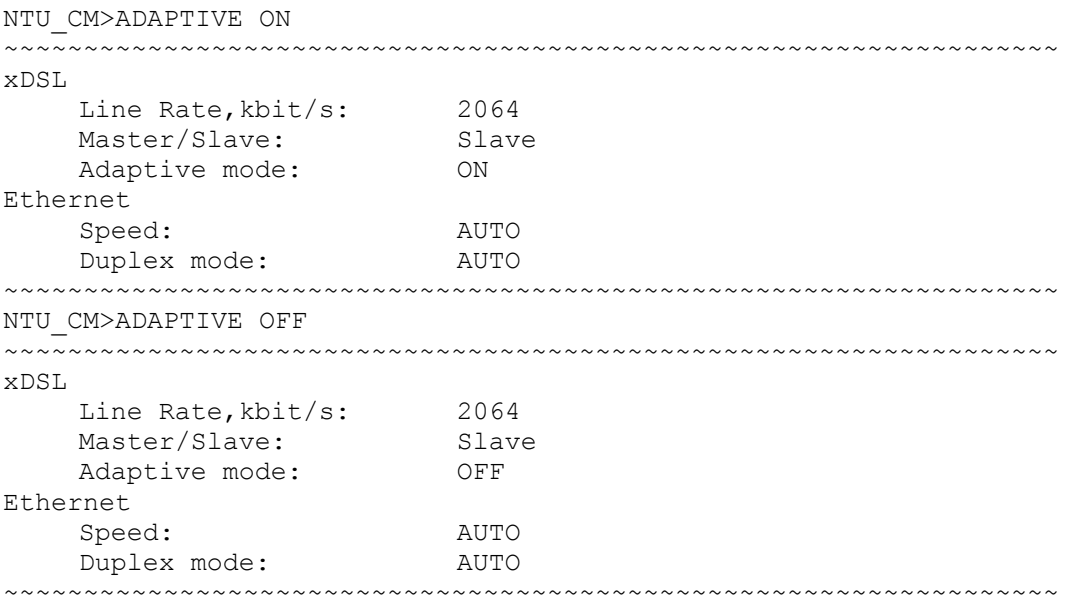

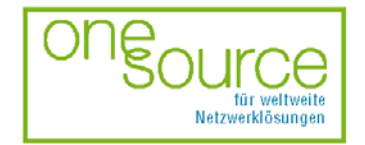

BLACK BOX Network Services AG Zürcherstrasse 102 - CH-8852 Altendorf<br>Tel. +41(0)55 451 70 70 - Fax +41(0)55 451 70 75 e-Mail: blackbox@black-box.ch

Page 21 of 30

für aktive und passive Netzwerkkomponenten

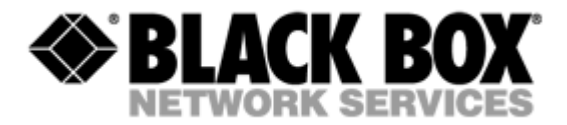

<span id="page-21-0"></span>NTU\_CM>

## **5.5.7 ESPEED command**

The ESPEED command determines the operating speed over the Ethernet port.

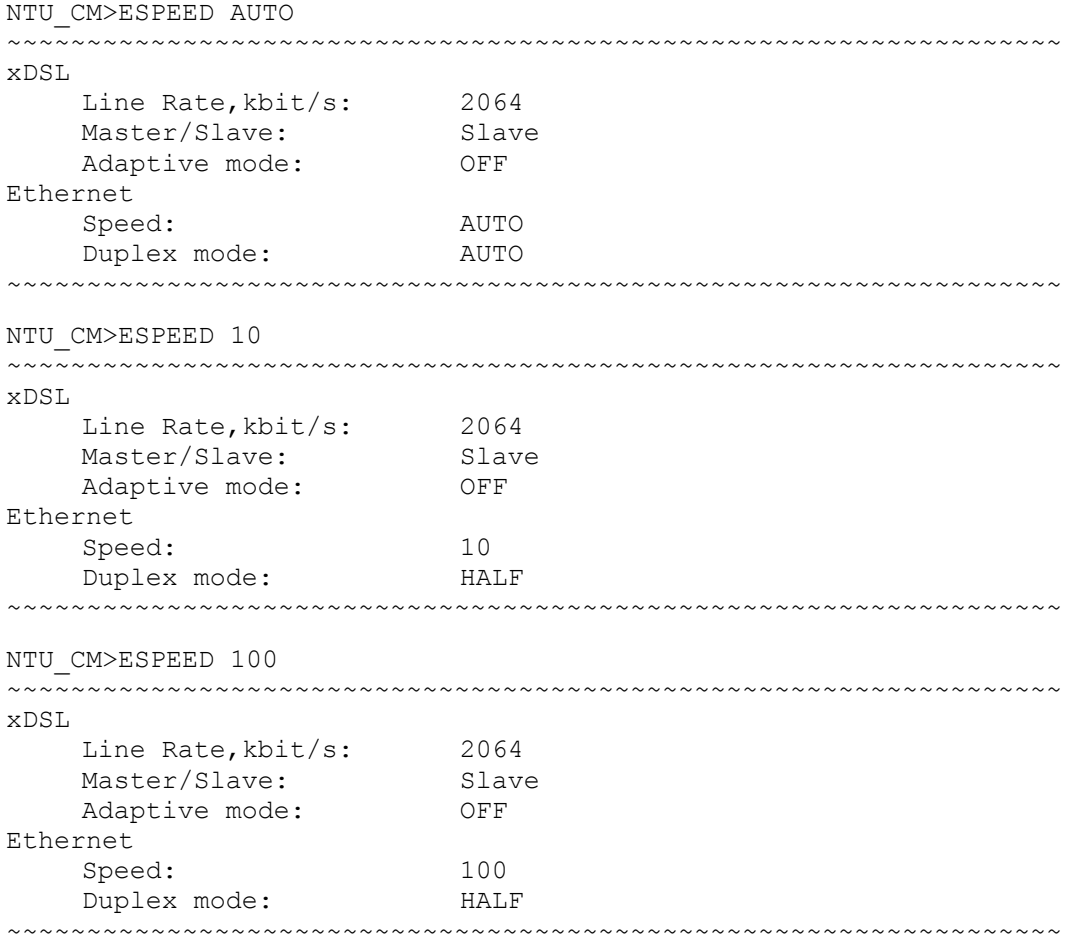

NTU\_CM>

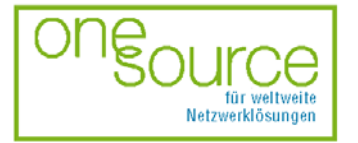

Page 22 of 30

für aktive und passive Netzwerkkomponenten

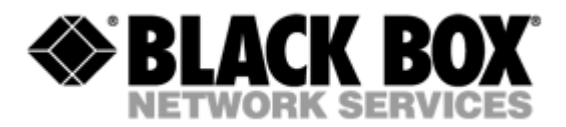

## <span id="page-22-0"></span>**5.5.8 EMODE command**

The EMODE command sets the operation mode over the Ethernet port.

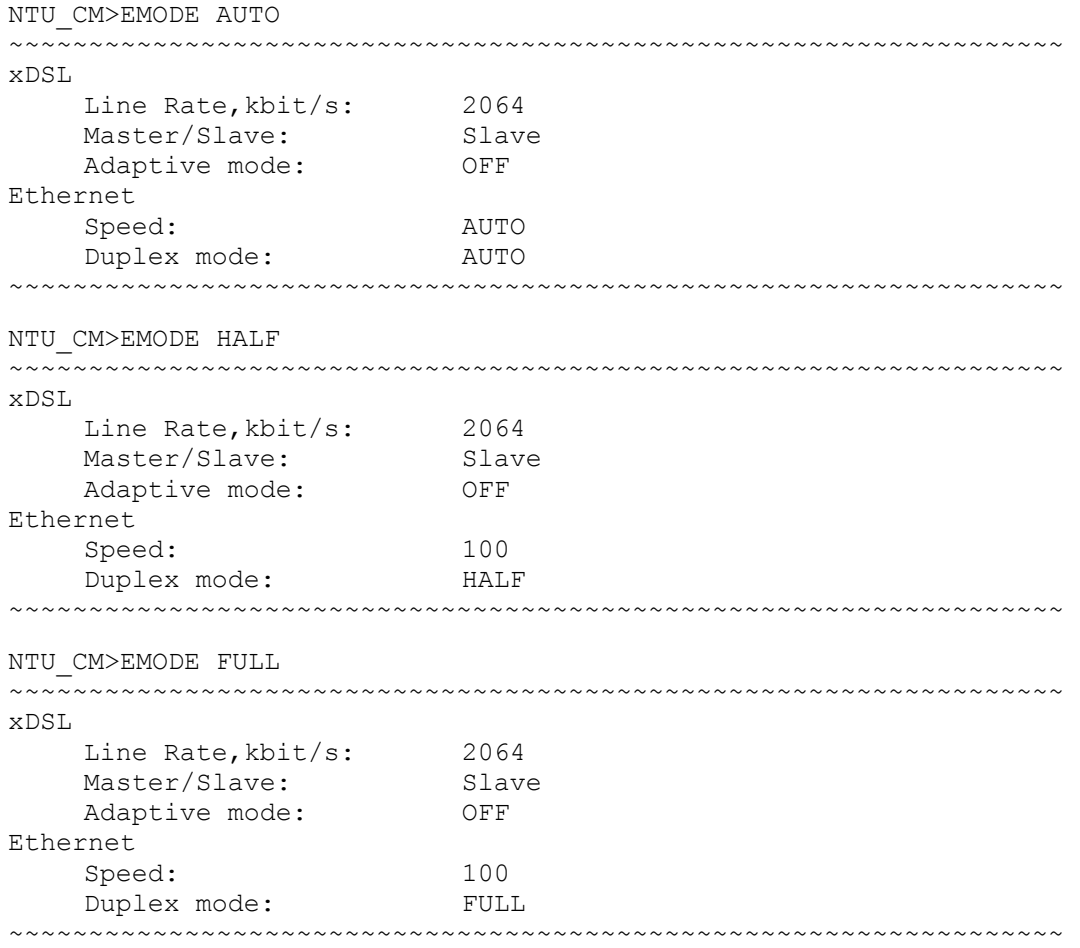

```
NTU_CM>
```
### **5.6 Security management submenu**

Upon activation of the security management submenu the following message will be displayed.

00:18:02 Security management activated Enter <M> to return to MAIN, or <H> for HELP information

NTU\_SM>

It is reserved for further developments.

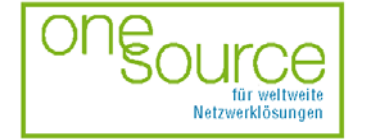

Page 23 of 30

für aktive und passive Netzwerkkomponenten

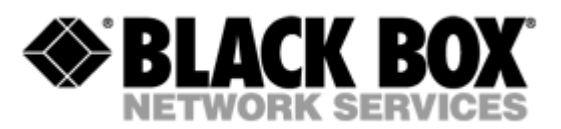

# <span id="page-23-0"></span>**6 TECHNICAL SPECIFICATIONS**

The main technical specifications of modems of the Black Box family are presented below in the table.

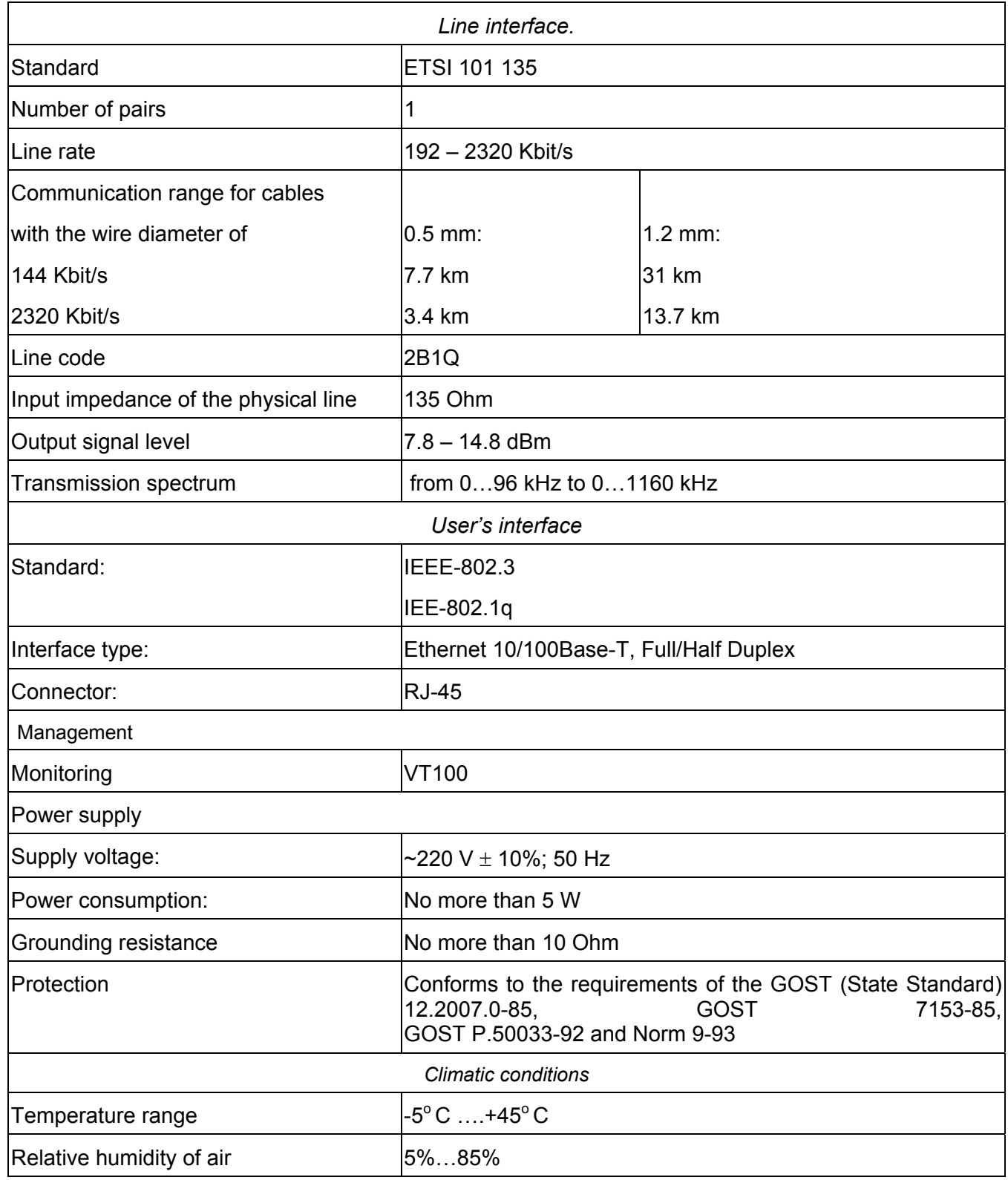

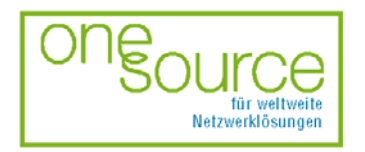

BLACK BOX Network Services AG Zürcherstrasse 102 - CH-8852 Altendorf<br>Tel. +41(0)55 451 70 70 - Fax +41(0)55 451 70 75 e-Mail: blackbox@black-box.ch

Page 24 of 30

für aktive und passive Netzwerkkomponenten

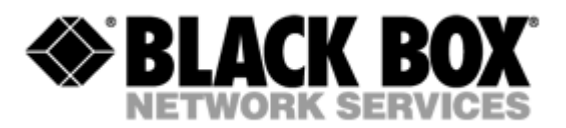

# <span id="page-24-0"></span>**7 STORAGE CONDITIONS**

The equipment of the Black Box family while being packed should withstand all means of transport at a temperature in the range form -50 $^{\circ}$ C to +50 $^{\circ}$ C and the relative humidity of air up to 100% at 25 $^{\circ}$ С. The equipment can also withstand air-transport at a low air pressure of 12 kPa (90 Torr) at -50<sup>о</sup> С.

The packed equipment of the Black Box family can be stored within 12 months (from the date of transshipment including transporting time) in storage rooms without heating at -50 $^{\circ}$  C - +50 $^{\circ}$  C and the mean monthly value of the air humidity of 80% at 20°C; short-term increases of air humidity up to 98% (no more than a month a year) at a temperature not exceeding  $25^{\circ}$  C without moisture condensation is admissible.

The equipment should be stored in storage buildings, which protect the devices from atmospheric precipitations. The equipment should be kept on shelves or in factory packages in the absence of vapors of acids, alkali and other atmospheric impurities.

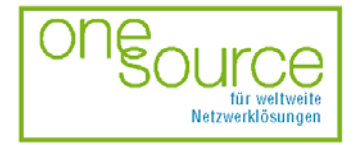

**BLACK BOX Network Services AG** Zürcherstrasse 102 - CH-8852 Altendorf<br>Tel. +41(0)55 451 70 70 - Fax +41(0)55 451 70 70 e-Mail: blackbox@black-box.ch

Page 25 of 30

für aktive und passive Netzwerkkomponenten

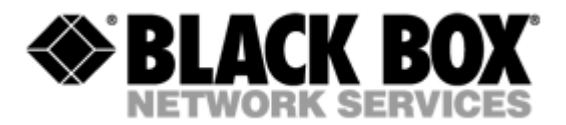

# <span id="page-25-0"></span>**8 GUARANTEE**

The mean time before failure is no less 30000 hours.

The manufacturer guarantees that the equipment are in all respects in accordance with the requirements of technical conditions when the customer follows the rules and conditions of storage, transporting and maintenance.

The guarantee period (no less than 12 months after putting the equipment into operation) is specified upon drawing the Contract for the sale of the equipment.

Should the equipment prove defective during the guarantee period, the manufacturer undertakes to remedy the defects or replace the faulty equipment. If the defects appear due to incompetent storage, maintenance and transporting, the guarantee does not cover such defects.

After the guarantee period expires, the manufacture provides paid delivery of spare parts. The list of spare parts and terms of their delivery during the operating lifetime of the equipment should be specified in the Contract.

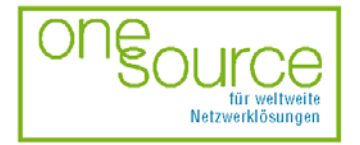

Page 26 of 30

für aktive und passive Netzwerkkomponenten

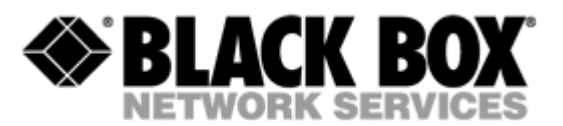

# <span id="page-26-0"></span>**9 TERMS TO TRANSPORT**

The equipment of the Black Box family should be packed and transported by:

- motor transport with an enclosed truck body;
- enclosed railroad cars;
- unpressurized airplanes and helicopters (up to 10000 m at an air pressure of 170 Torr);
- river transport (in holds).

The Black Box family equipment should withstand transportation when being packed under the following conditions:

- temperature from -50 $\degree$ C to +50 $\degree$ C;
- relative air humidity up to 100% at  $25^{\circ}$ C (within 10 days).

The equipment of the Black Box family should be packed and withstand transportation by:

- motor transport with the number of transshipments no more than four:
	- along the asphalt-concrete and cement-concrete roads at a distance of 200 – 1000 km;
- earth roads at a distance of 50 250 km at a speed of 40 km/hour;
- different means of transport (airplanes, railway transport in combination with motor transport along the asphalt-concrete and cement-concrete roads at a distance of 200 km) with the number of transshipments from three to four;
- water transport (excluding sea transport) in combination with motor transport along the asphaltconcrete and cement-concrete roads at a distance of 200 km with the number of transshipments no more than four.

During transportation the packages with the equipment should be fixed so that to exclude their moving, collision and collision against the transport bodies.

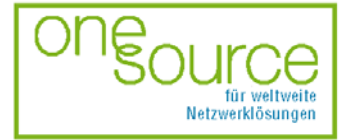

BLACK BOX Network Services AG Zürcherstrasse 102 - CH-8852 Altendorf<br>Tel. +41(0)55 451 70 70 - Fax +41(0)55 451 70 70 e-Mail: blackbox@black-box.ch

Page 27 of 30

für aktive und passive Netzwerkkomponenten

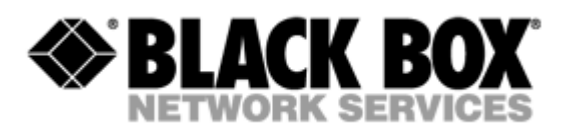

# <span id="page-27-0"></span>**10 CONNECTOR'S DESCRIPTION**

## **10.1 DSL Connector**

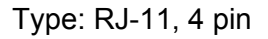

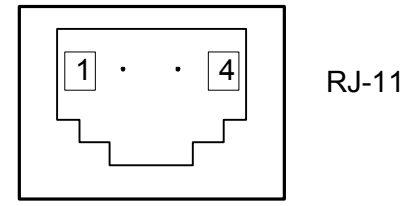

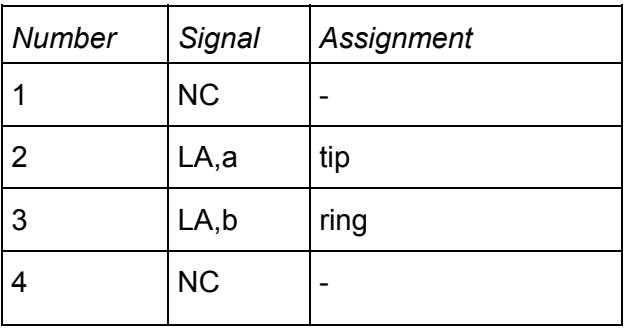

## **10.2 Monitor Connector**

Type: Sub-D9, female *Number Signal Assignment* 

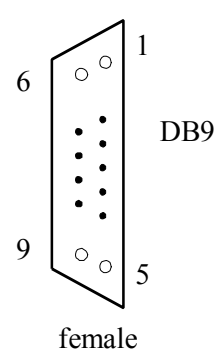

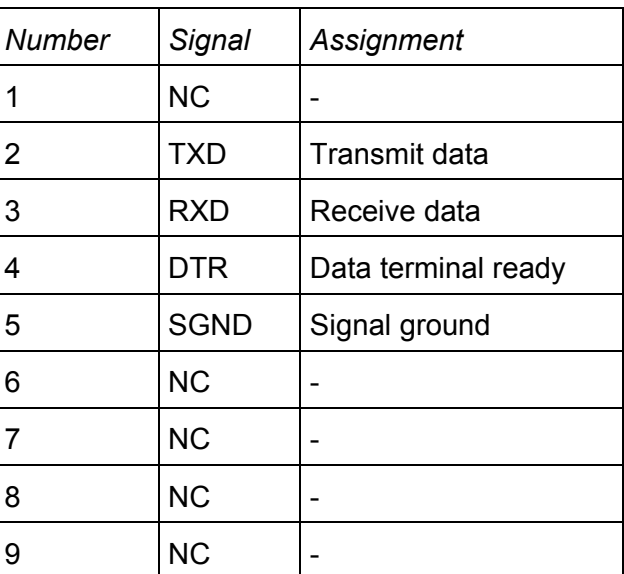

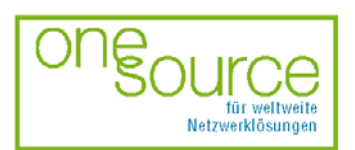

Page 28 of 30

für aktive und passive Netzwerkkomponenten

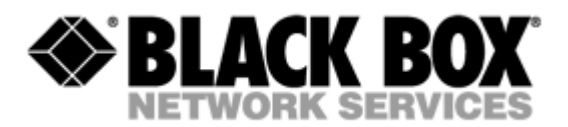

## <span id="page-28-0"></span>**10.3 PC and Hub Connectors**

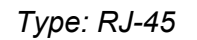

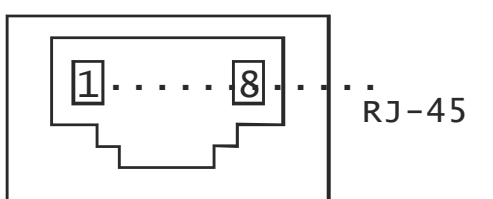

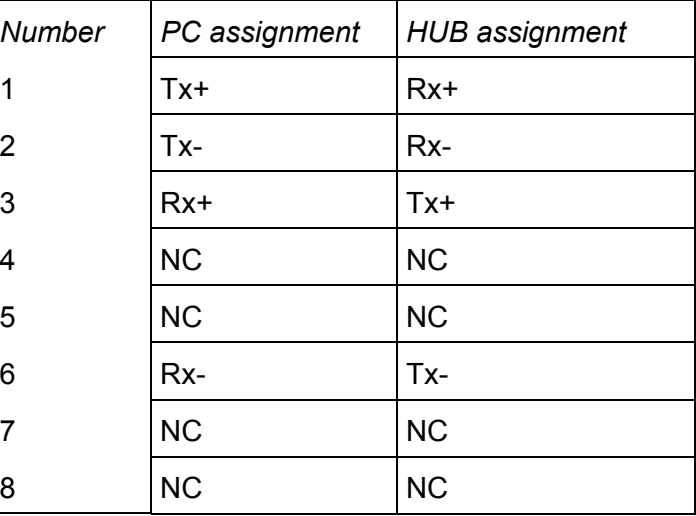

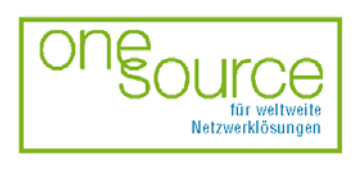

BLACK BOX Network Services AG<br>Zürcherstrasse 102 - CH-8852 Altendorf<br>Tel. +41(0)55 451 70 70 - Fax +41(0)55 451 70 75<br>e-Mail: blackbox@black-box.ch

Page 29 of 30

für aktive und passive Netzwerkkomponenten

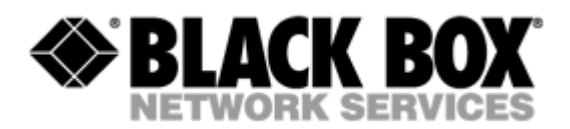

# <span id="page-29-0"></span>**11 DESCRIPTION OF INTERFACE CABLES**

#### *«Straight» Ethernet cable*

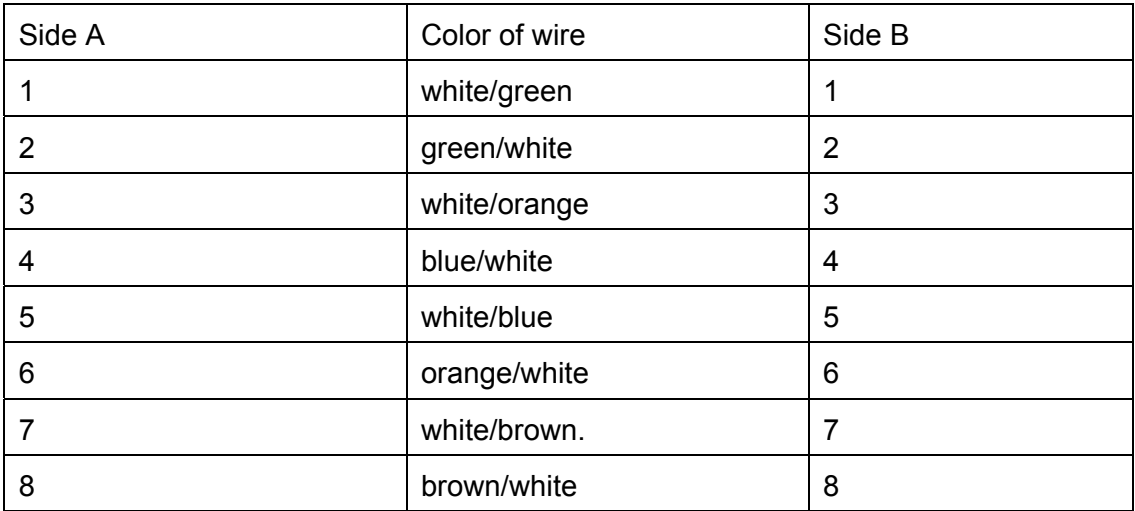

#### *«Straight» modem cable*

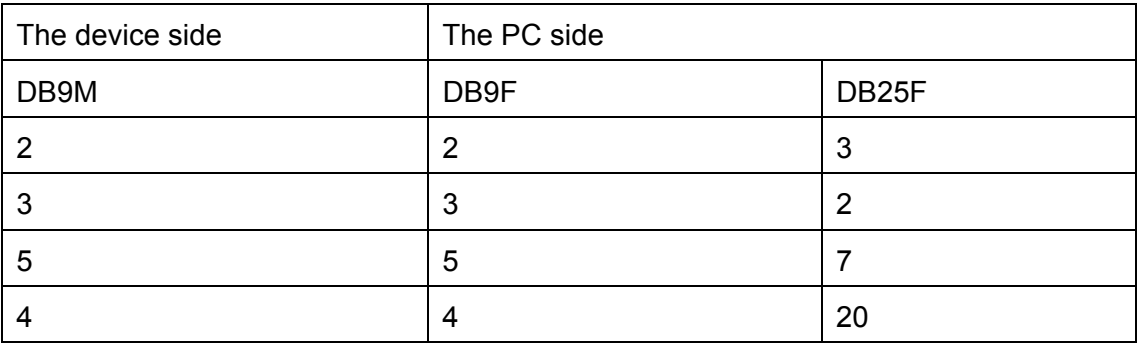

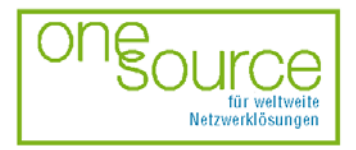

Page 30 of 30

für aktive und passive Netzwerkkomponenten